## *Практична робота №\_\_*

## **«Складання та виконання алгоритмів з повторенням у середовищі Scratch»**

- 1. **Увага!** *Під час роботи з комп'ютером дотримуйтеся правил безпеки та санітарно-гігієнічних норм.*
- 2. Запустіть програму **Scratch**.
- 3. Складіть і виконайте алгоритм, щоб отримати зображення, наведене на рисунку.
- 4. Збережіть складений проект у своїй папці у файлі з іменем **практична\_\_.**
- 5. Складіть і виконайте алгоритм, щоб отримати зображення, наведене на рисунку.
- 6. Збережіть складений проект у своїй папці у файлі з іменем **практична \_**Закрийте вікно програми **Scratch**.

**Варіант 1**

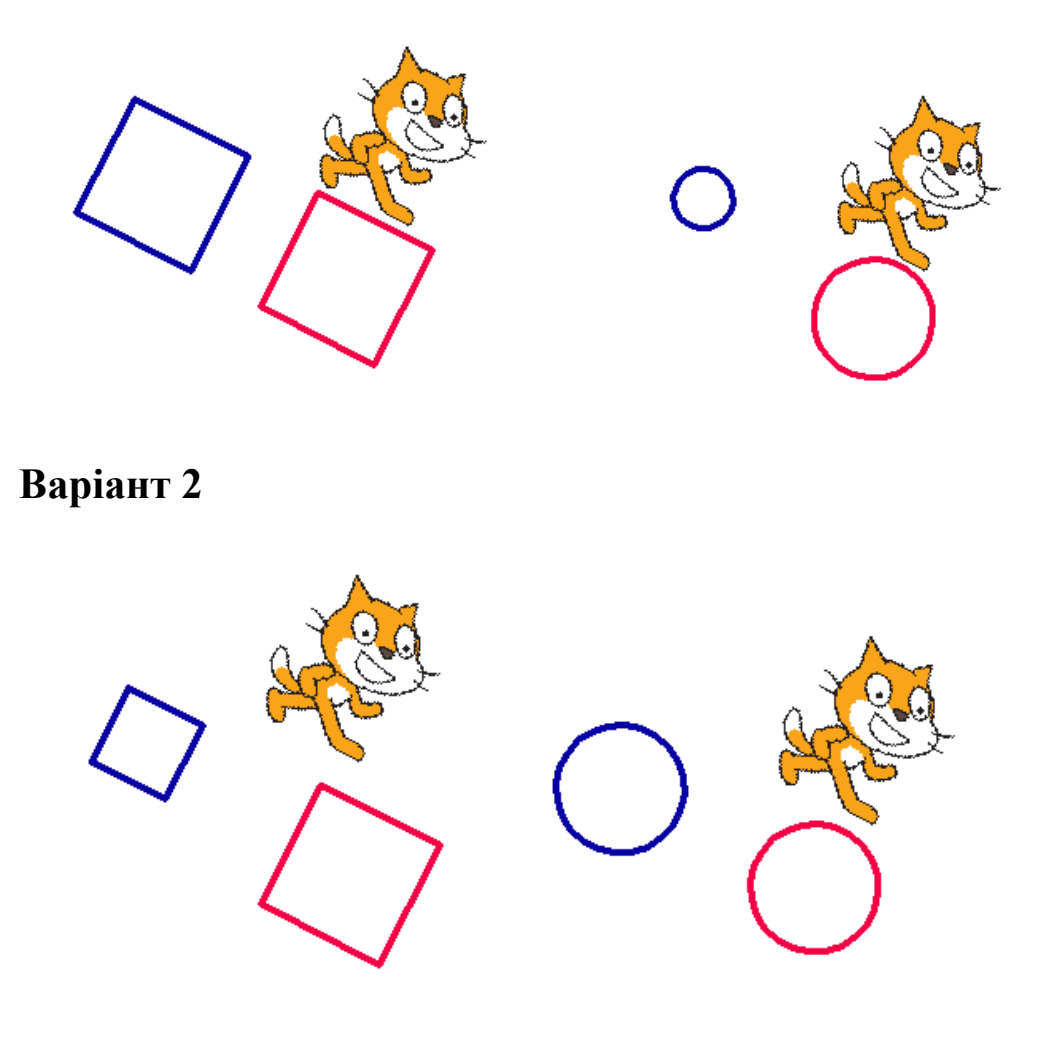